# Elo: Vak/Studiewijzer

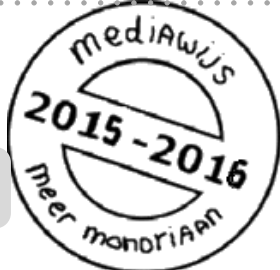

Op het Mondriaan College werken we met een elo, een **e**lektronische **l**eer **o**mgeving. Onze elo heet **SOMtoday.** Met 'SOMtoday' en 'elo' bedoelen we dus hetzelfde.

Een elo is een soort website. Je kunt er op school en thuis bij, vanuit iedere computer, of dat er nu eentje van school is of je eigen apparaat.

Je docent heeft een eigen plek op de elo, bij zijn/haar eigen **vak.** Hij/zij zet hier oefeningen, uitleg en opdrachten klaar. Het is daarom belangrijk dat je iedere dag op de elo kijkt. Je kunt niet zomaar in de elo kijken. Je moet je **aanmelden**. Alleen de mensen waarvoor de elo bestemd is kunnen er in.

Er zijn nog meer studiekaarten die gaan over de elo.

#### Zie ook: **'Elo: mailen'**

 **'Elo: een opdracht inleveren' 'Elo: omgaan met je huiswerk' 'Elo: je rooster' 'Elo: je cijfers' 'Elo: SOMtoday op je mobiel'**

#### **Vooraf**

- Meld je aan op **SOMtoday** via [www.hethooghuis.nl/mondriaan](http://www.hethooghuis.nl/mondriaan.)
- Klik daarna op 'direct naar elo'
- Meld je aan met je eigen gebruikersgegevens en wachtwoord.

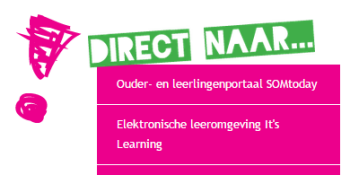

# **Vak/Studiewijzer**

**1.** Wat doe je deze week? Zoek het op in de **studiewijzer.**

**2.** De **vaksite.**

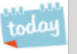

## **1. Wat doe je deze week? Zoek het op in de studiewijzer**

Elk vak heeft een eigen plek op de elo en een eigen studiewijzer. Je docent kan van alles in de studiewijzer voor je klaarzetten, bijvoorbeeld:

mediaws

monor

 $\partial \widetilde{I_3}$ 

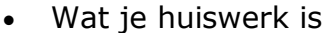

- Wat je die week in de klas gaat doen
- Wanneer het proefwerk is
- Uitleg over de lesstof
- Een opdracht die je moet maken en inleveren
- Een link naar een document
- Een link naar een website die je moet bekijken
- Een filmpje of een geluidsbestand

Je bekijkt de studiewijzer per vak.

#### **Hoe doe je dat?**

#### Klik op het tabje '**vakken**'

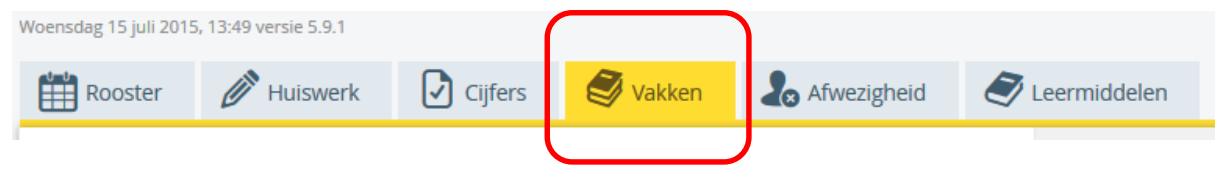

- Je ziet een overzicht van je vakken.
- Klik nu op het vak waarvan je de studiewijzer wilt zien. Aan de rechterkant van het scherm zie je nu het **lesmateriaal** dat voor je klaar staat, wat er deze week en de volgende twee weken behandeld wordt en je **huiswerk** en **opdrachten**.

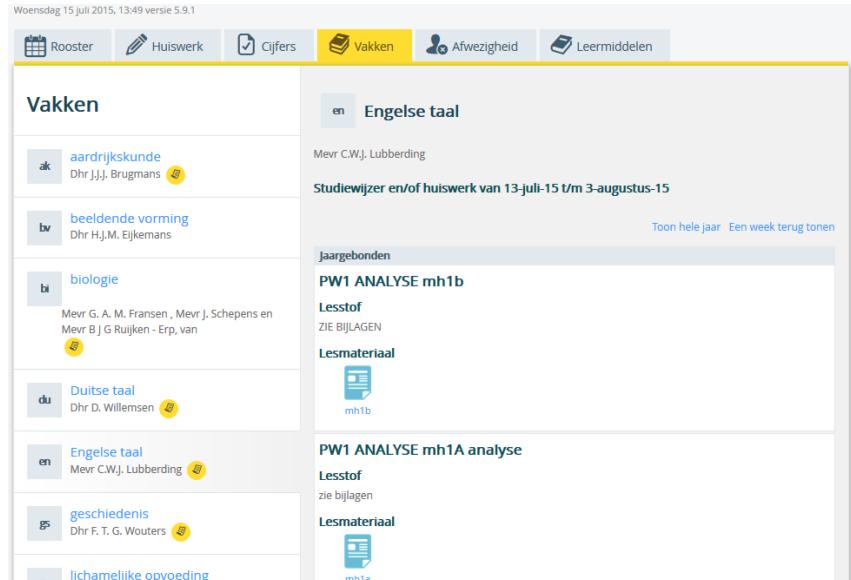

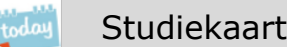

 Je kunt ook klikken op het knopje '**toon gehele jaar**'. Je ziet dan de informatie uit de studiewijzer van het hele schooljaar. Handig als je ziek bent geweest en later nog stof moet inhalen.

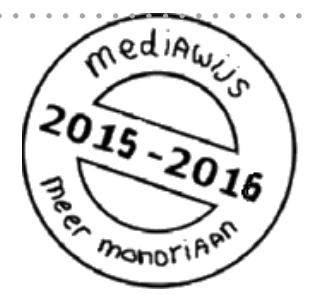

#### **2. Jaargebonden materiaal**

Bovenin je studiewijzer zie je een tabje met 'jaargebonden materiaal'. Hier staat leermateriaal dat je het hele jaar nodig kunt hebben.

Je docent zal je vertellen wanneer je iets in het jaargebonden materiaal moet opzoeken.

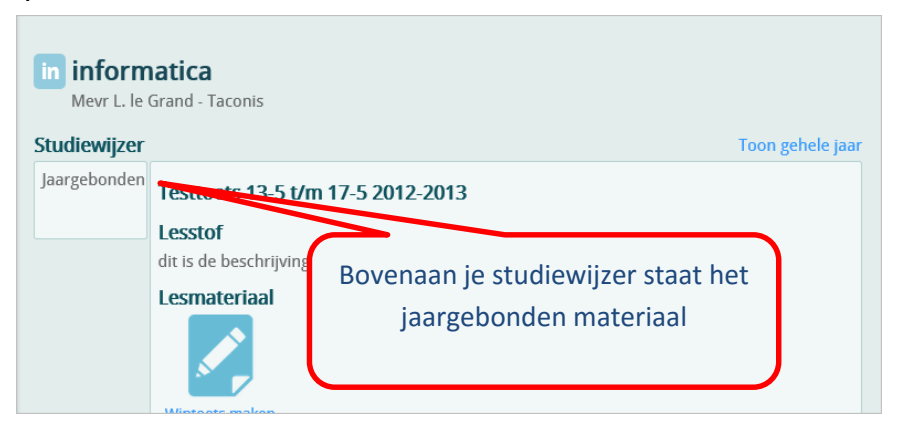

## **3. Materiaal**

Bij sommige vakken vind je onderaan nog een kopje 'materiaal'. Hier vind je digitale boeken.

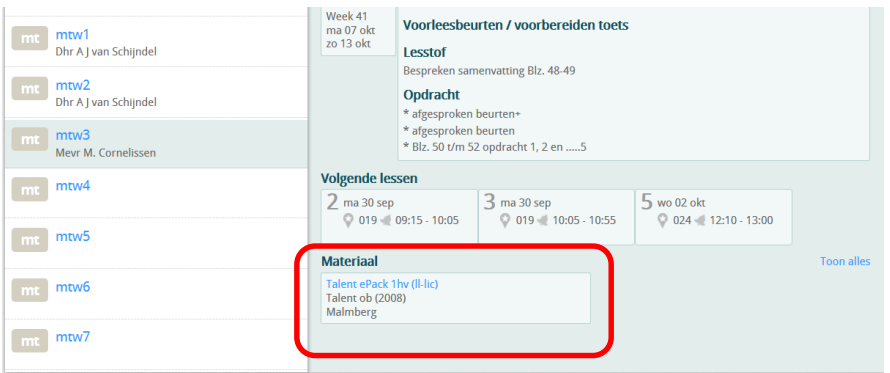